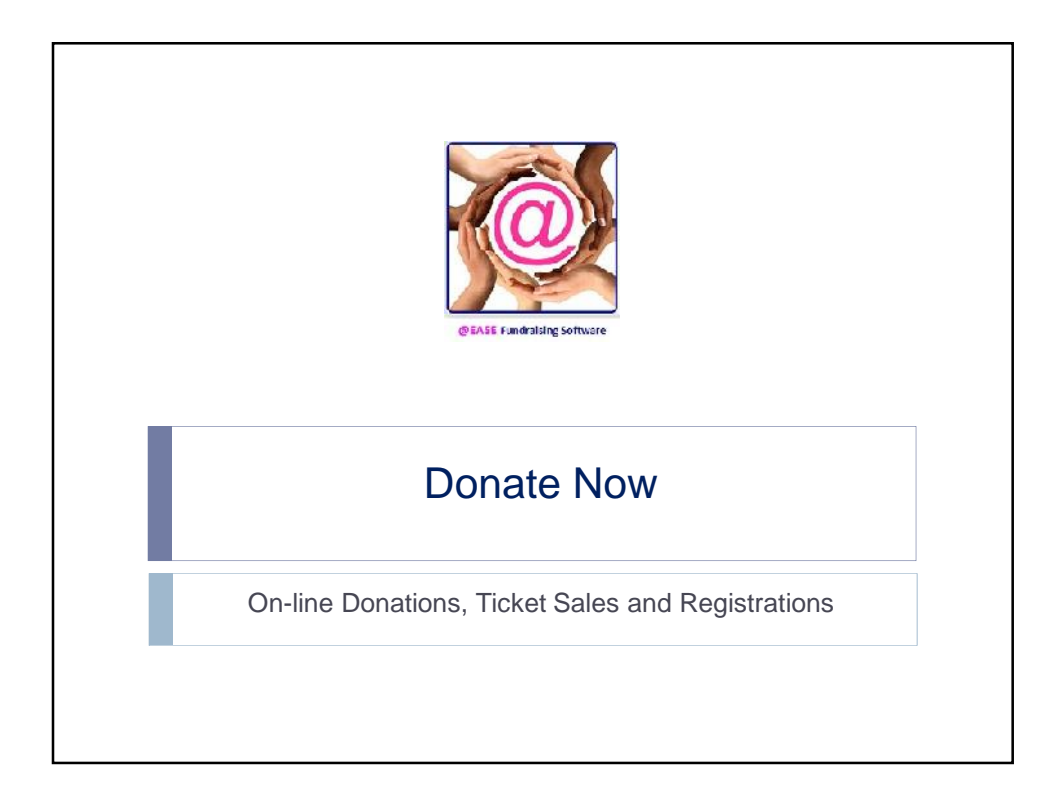

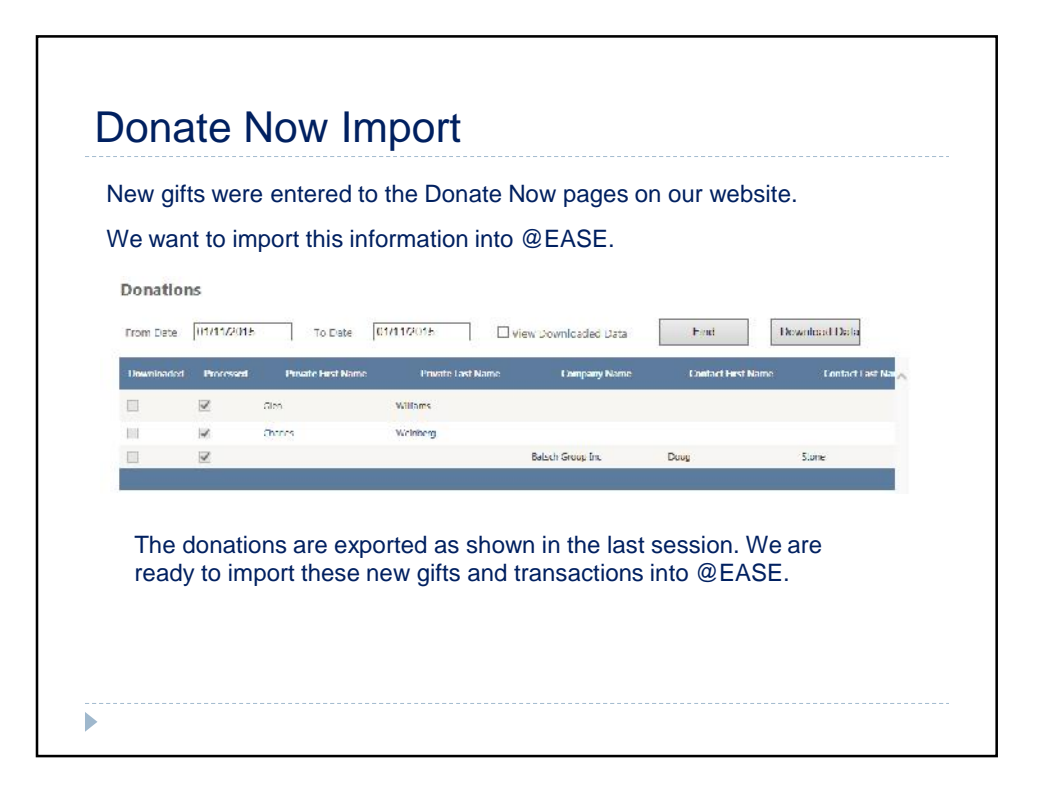

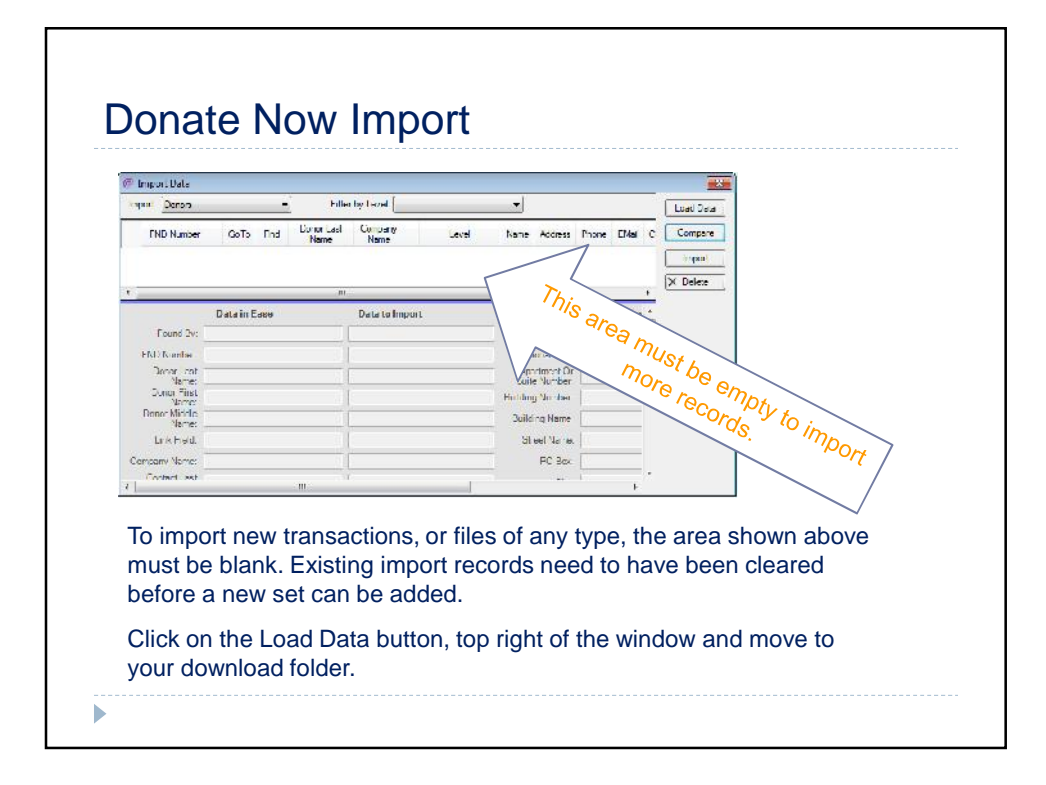

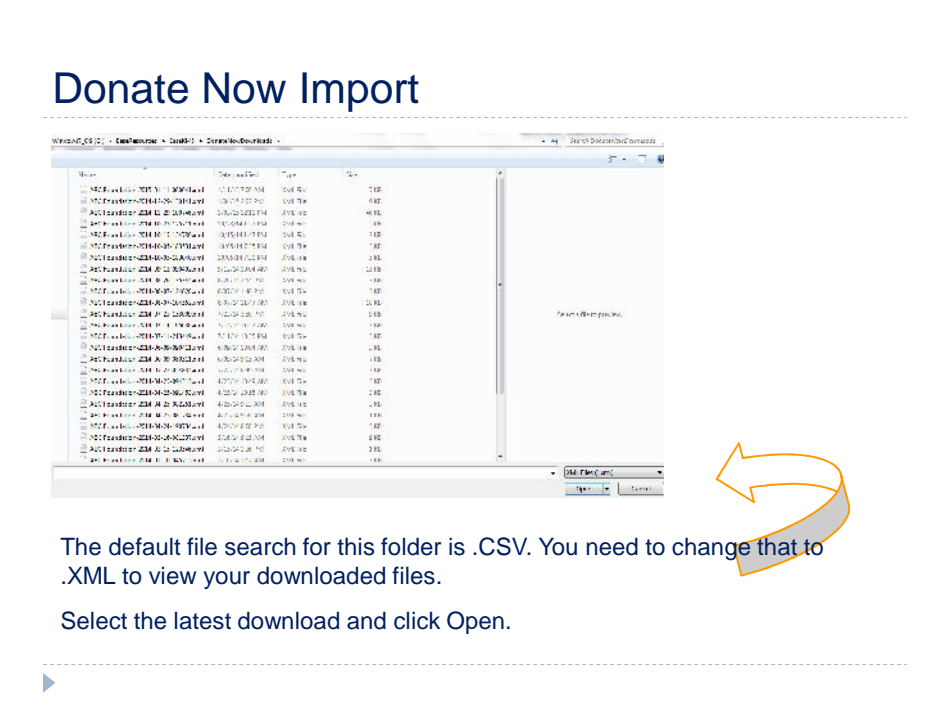

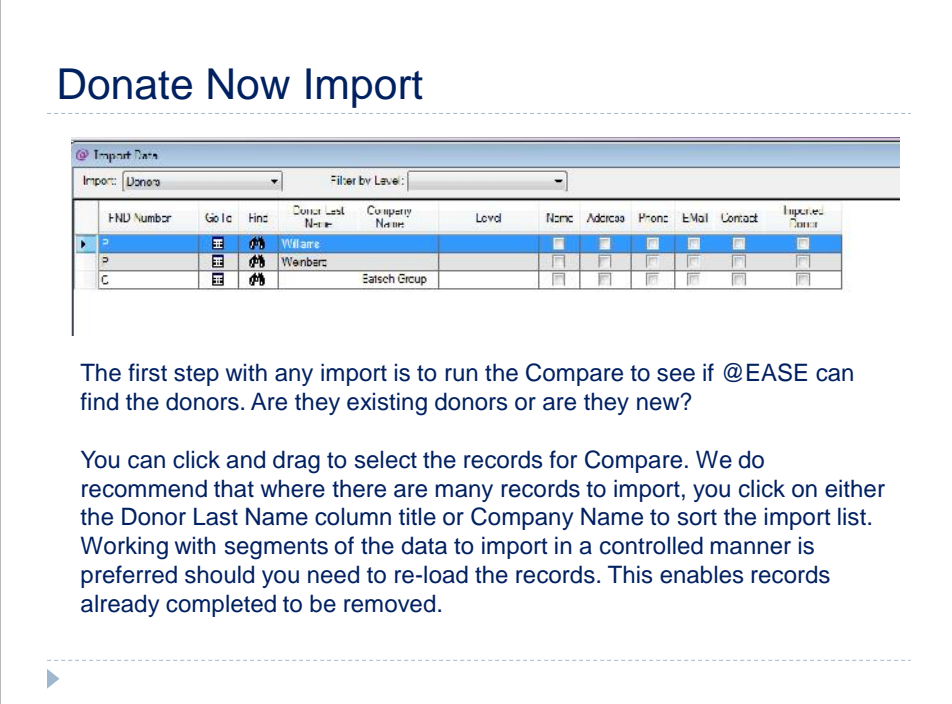

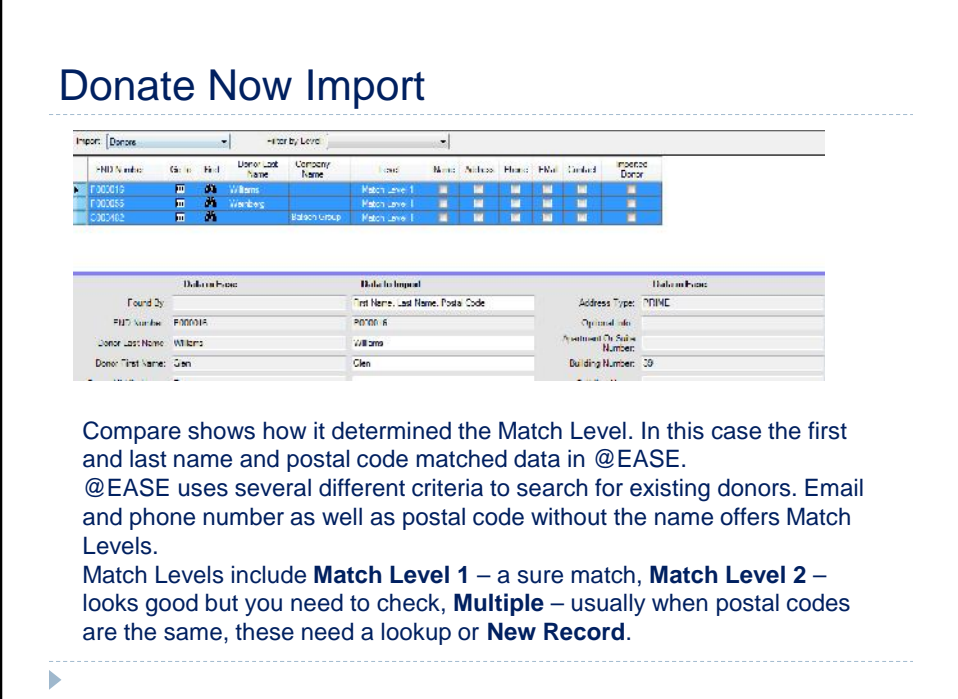

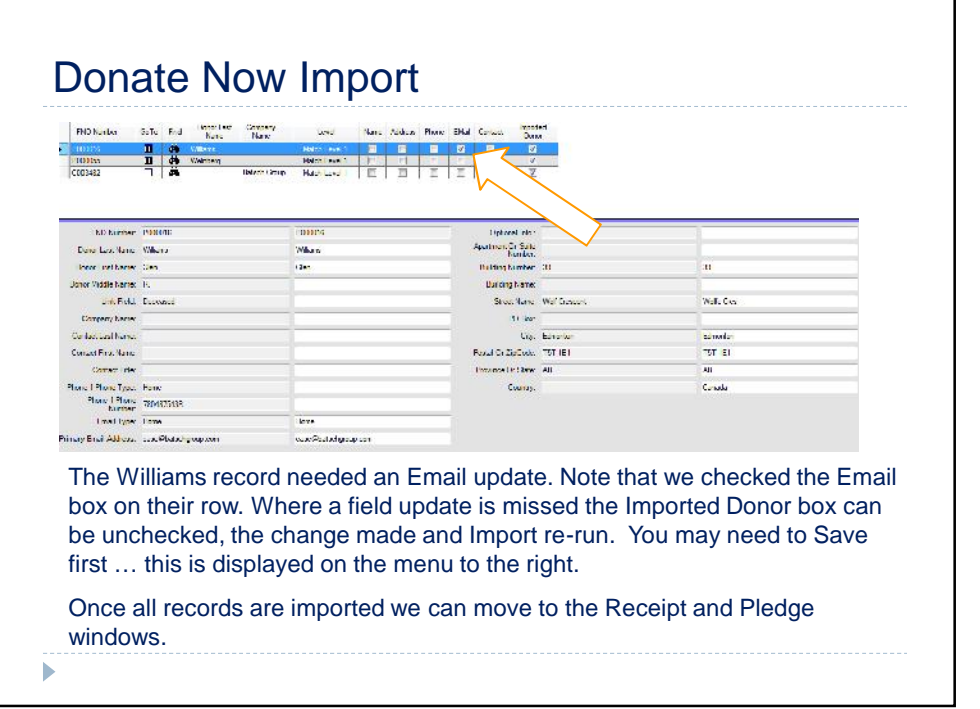

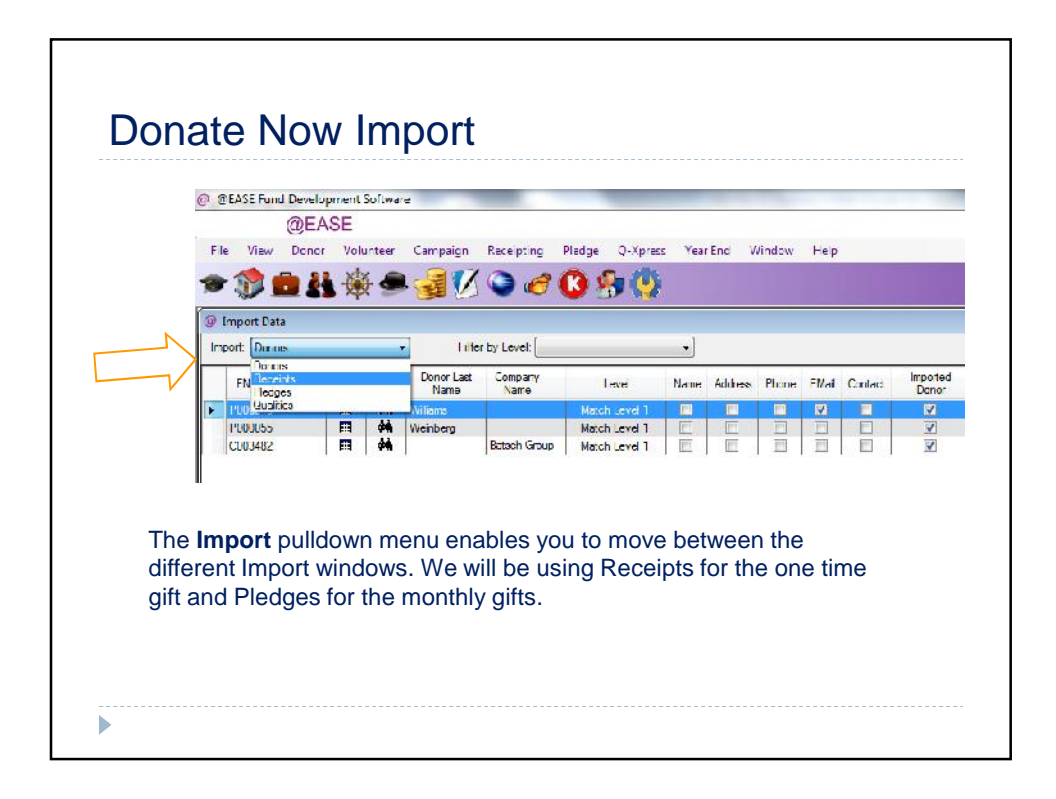

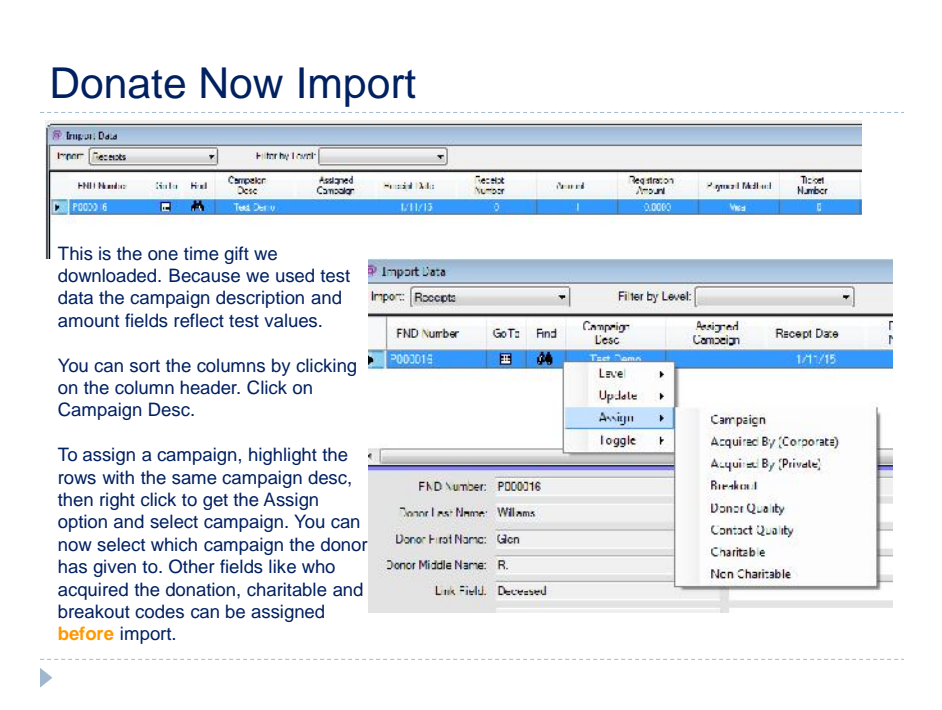

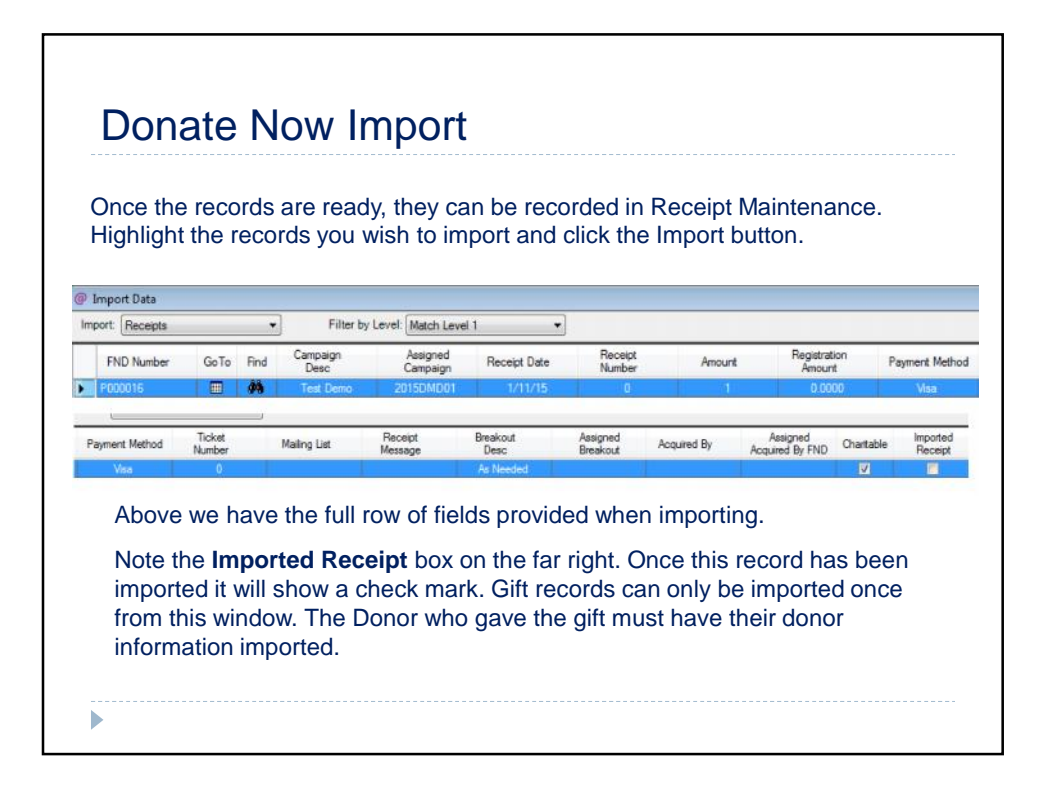

## Donate Now Import  $\begin{array}{c|c} \hline \text{B} & \text{B} \\ \hline \end{array}$ Highlight and Import Import Data Default values defined at the Campaign level in Sheakout values are not assigned to one or more selected records.<br>Default values from campaign will be used.<br>Are you sure you want to proceed ? @EASE impact on these records. Receipt Required, the Letter field come from the Campaign as does the Breakout Code where it is not given on the Import page.  $\begin{array}{|c|c|c|c|c|}\n\hline\n\text{Yes} & \text{I} & \text{Ne} \\\hline\n\end{array}$ Click Yes and this window appears. If no receipt Import Receipts date is part of the import, the Posting Date is used. The Date Received is defined at this point. Posting Date | Jan 11, 2016 | | | | | Jate Received: Jan 11, 2015. [1] A message appears if not all donors have been .<br>Sta<mark>ming Proceipt Ratch Number</mark> 20150111001 Imported from the Donor window. Donors must be Number of Records in each Datch: **Tud** imported to add gifts through the Receipt window. Batch Numbers can be used to move imported OK Cancel transactions into separate areas for reconciliation. Imported<br>Receipt Click OK and the import will take place. Once imported these records can  $\blacksquare$ be removed from the import area by clicking the Delete button.

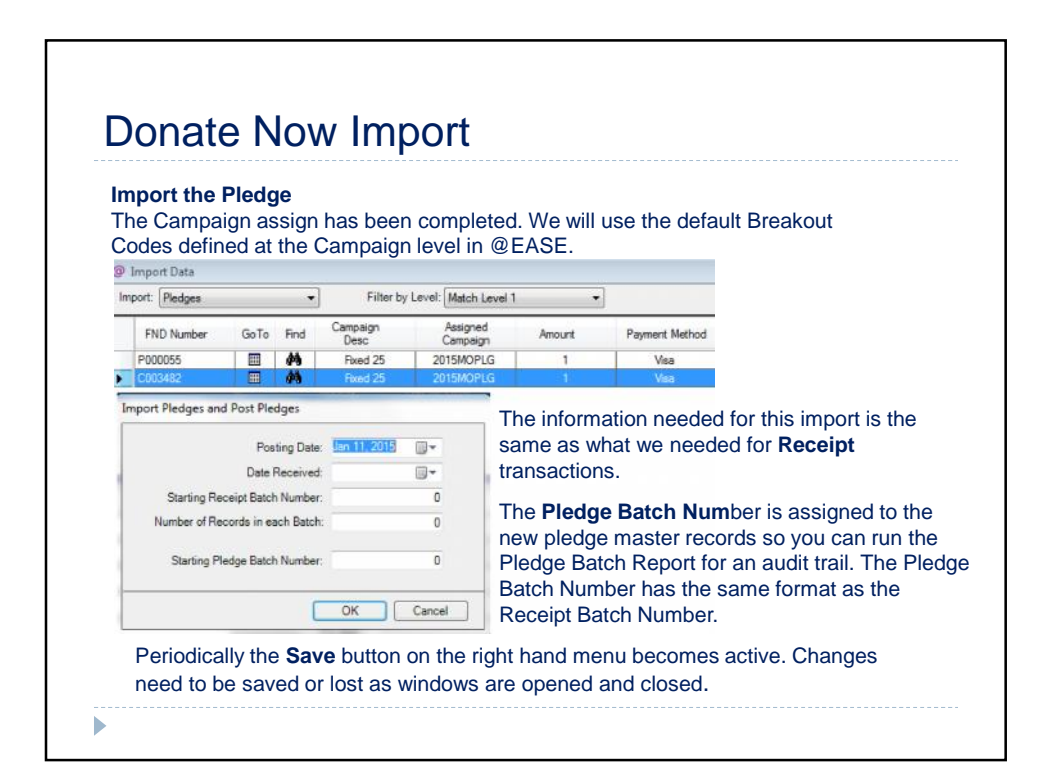

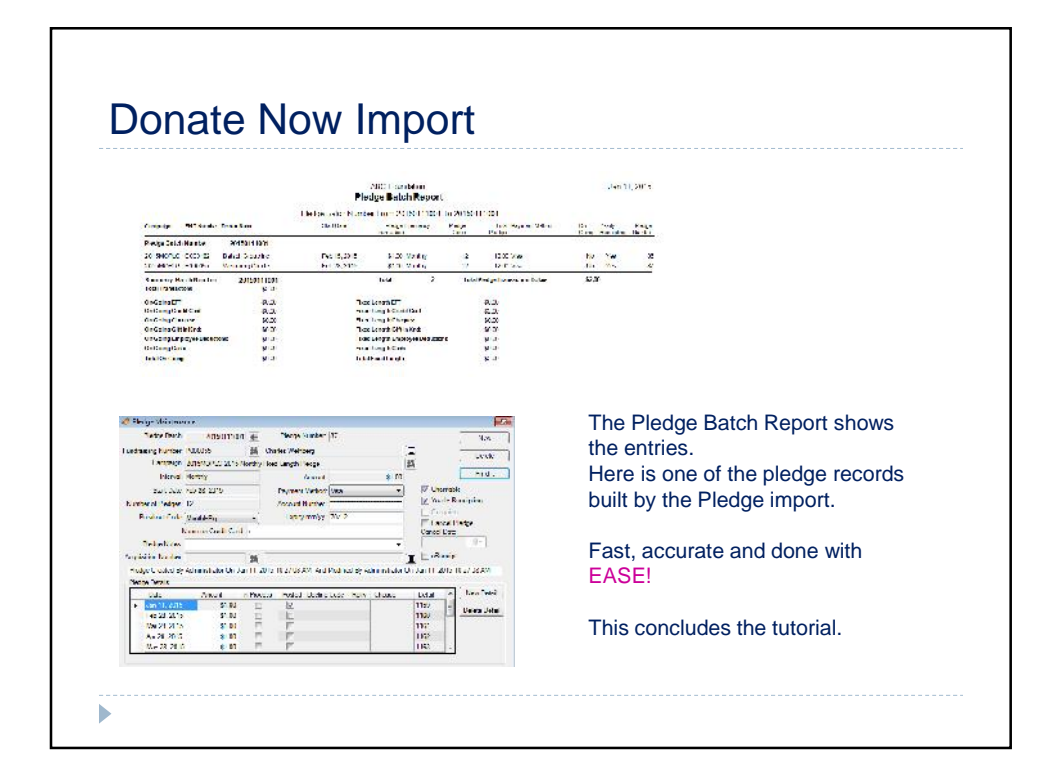